## **COMO ACESSAR O PORTAL DA TRANSPARÊNCIA PARA VISUALIZAR OS PAGAMENTOS DE DIÁRIAS**

**1. ENTRE NO SITE: [HTTP://www.portaltransparencia.gov.br](http://www.portaltransparencia.gov.br/)**

## **2. CLIQUE EM Viagens a Serviço**

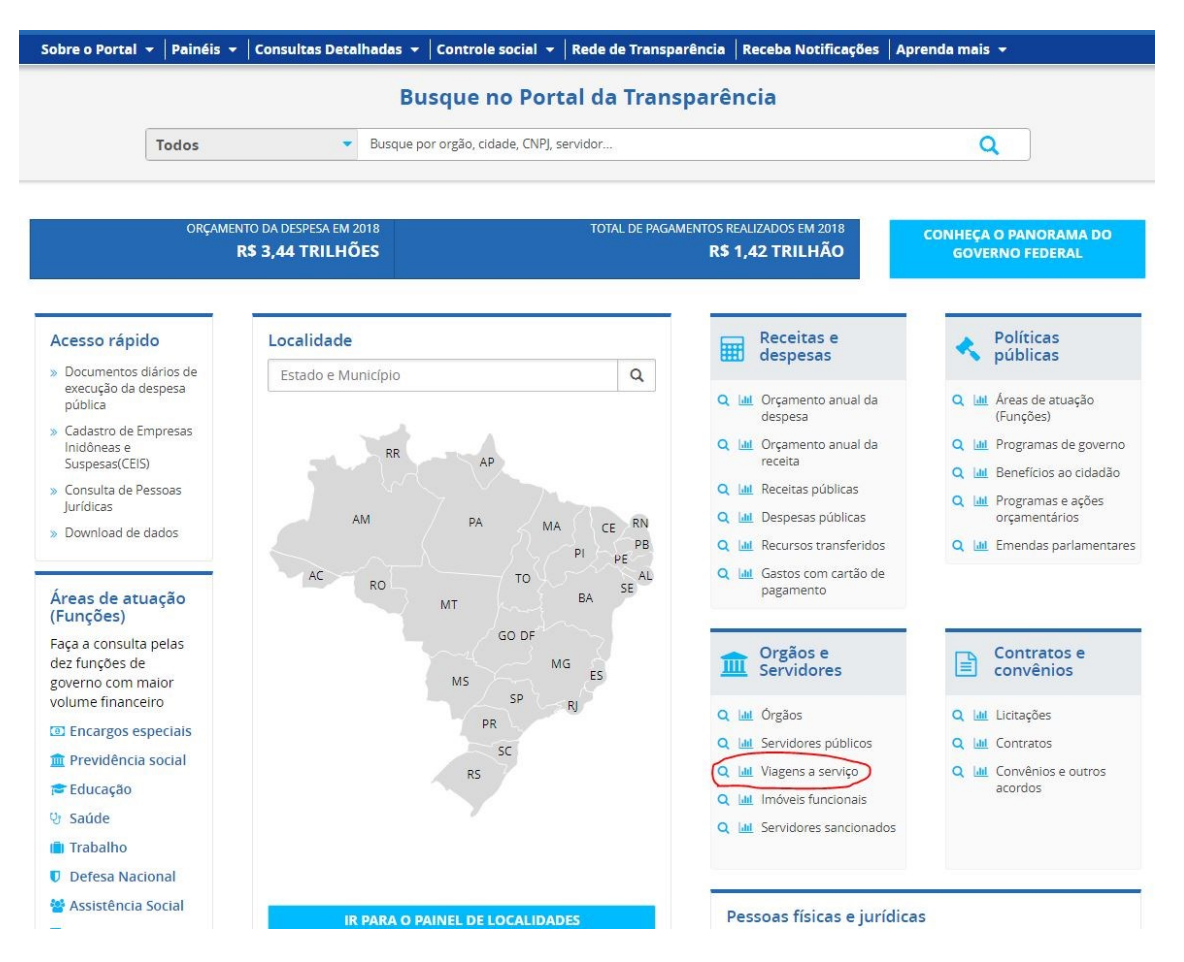

- **1. SELECIONE O PERIODO DESEJADO PARA CONSULTA**
- **2. SELECIONE O FILTRO "ÓRGÃO/ENTIDADE" E DIGITE "26450"**
- **3. VOCÊ PODE REFINAR SUA PESQUISA DIGITANDO VALOR DAS DIÁRIAS, PESSOA QUE REALIZOU VIAGENS E TIPO VIAGEM.**